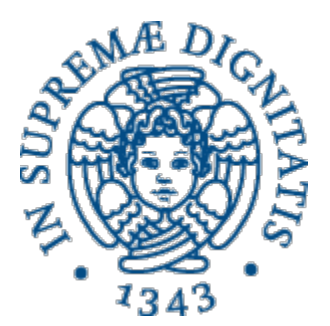

## Laboratorio di Reti Informatiche

Corso di Laurea Triennale in Ingegneria Informatica A.A. 2016/2017

**Ing. Niccolò Iardella niccolo.iardella@unifi.it**

© 2016 Niccolò Iardella<br>Laboratoria di Pati Informatishe – A A 2016/2017 Laboratorio di Reti Informatiche – A.A. 2016/2017

### Informazioni generali

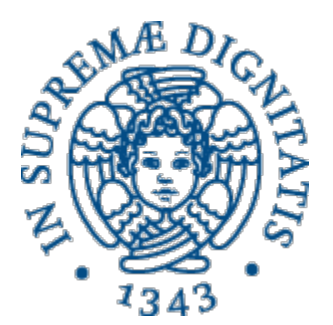

- Ricevimento
	- Su appuntamento, tramite email
	- Specificare sempre «Reti Informatiche» nell'oggetto
- Pagina Web del corso:

**http://www2.ing.unipi.it/~a008149/corsi/reti/**

### Informazioni generali

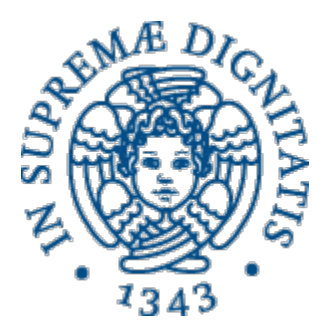

- Esame:
	- Consegna e discussione del progetto
	- Esame orale/pratico relativo alle esercitazioni in laboratorio
	- Esame orale (teoria)
	- L'iscrizione online è **obbligatoria**

#### Programma delle esercitazioni

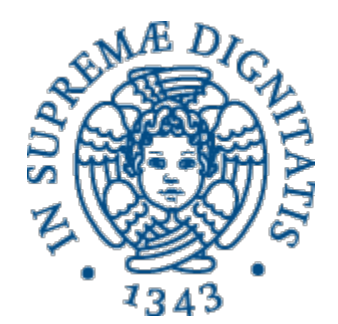

- Introduzione ai sistemi Unix/Linux
	- $\cdot$  In comune con Sistemi Operativi
- Configurazione di interfacce di rete, gateway e DNS
- Configurazione client e server DHCP
- Programmazione distribuita con i socket
- Configurazione di un server Web (Apache)
- Configurazione del firewall di Linux

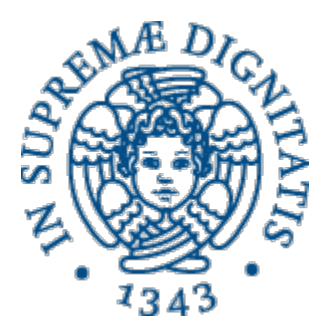

# Esercitazione 1

#### Introduzione ai sistemi Unix/Linux

© 2016 Niccolò Iardella<br>Laboratoria di Pati Informatishe – A A 2016/2017 Laboratorio di Reti Informatiche - A.A. 2016/2017

### Programma di oggi

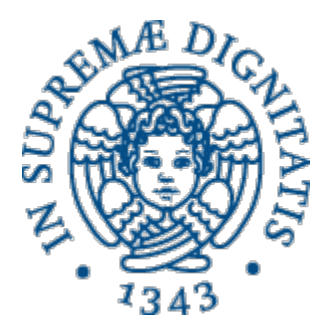

- Breve introduzione
- Filesystem
- Interprete dei comandi (shell)
- Comandi di base

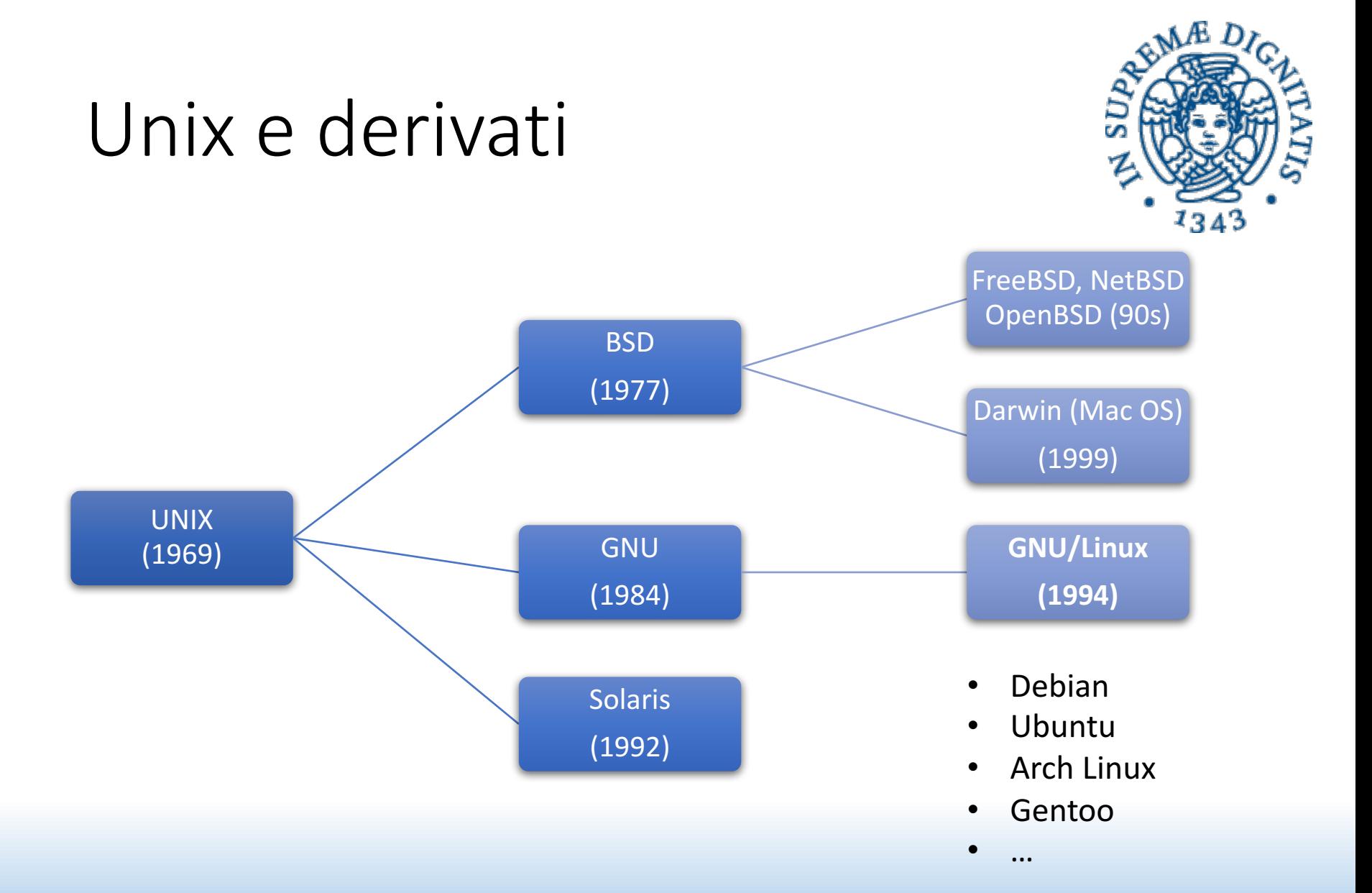

#### Caratteristiche di Unix

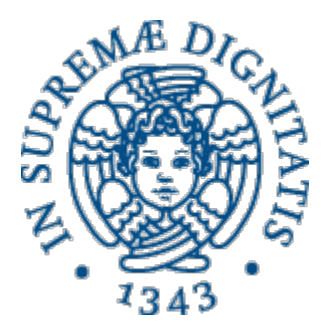

- Componenti principali:
	- Il *kernel* interagisce e controlla l'hardware
	- Le *applicazioni* sfruttano il kernel per offrire servizi e funzionalità:
		- Interprete dei comandi
		- Software di sistema (es. pannelli di controllo)
		- Programmi utente

#### Caratteristiche di Unix

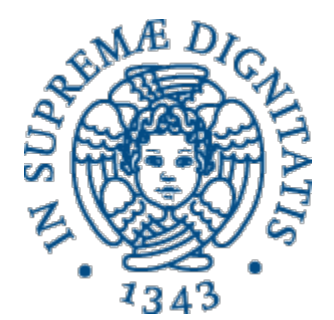

- *Multitasking*: più processi eseguiti «contemporaneamente»
- **Multiutente**: più utenti possono interagire contemporaneamente, eventualmente con privilegi diversi
- *Portabile*: grazie anche al linguaggio C, Unix è stato progettato fin dall'inizio per avere elevata *portabilità*
- *Modulare*: programmi semplici, componibili e riusabili

## Installazione di GNU/Linux

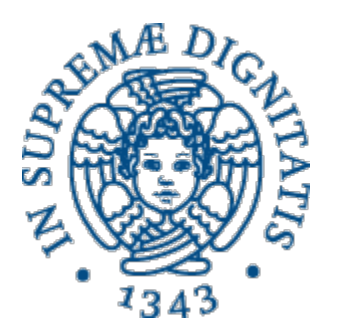

- La distribuzione di riferimento per il corso è **Debian 8 www.debian.org**
- Installazione su macchina fisica
	- Tramite CD o chiavetta USB
	- Utilizzo dell'intero disco o su partizioni separate
- Installazione su macchina virtuale (es. VirtualBox)
	- Da zero, tramite ISO
	- Importando la macchina che vi forniamo
		- **http://for.unipi.it/fabio\_del\_vigna/102-2/**

## Installazione di GNU/Linux

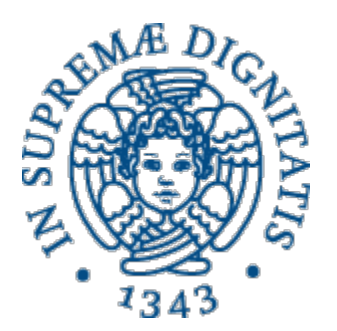

- Il SO ha bisogno di almeno due partizioni sul disco:
	- Partizione principale, o *root* (/)
	- Partizione di swap per la memoria virtuale
- Si possono usare altre partizioni separate per:
	- La cartella **/home** contenente i file degli utenti
	- La cartella /etc per i file di configurazione
	- La cartella /boot per i file di avvio
	- …

#### Utenti

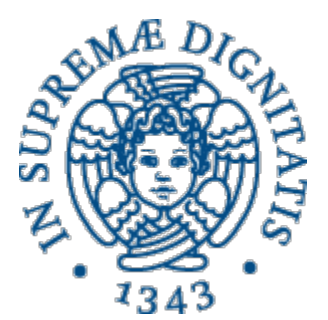

#### • Utente **root**

- Amministratore del sistema
- Può compiere *qualsiasi* tipo di operazione
- Utenti normali
	- Utilizzatori del sistema
	- Hanno privilegi limitati
- Solitamente si crea almeno un account utente normale per l'utilizzo abituale e si usa l'account root *solo se necessario*.

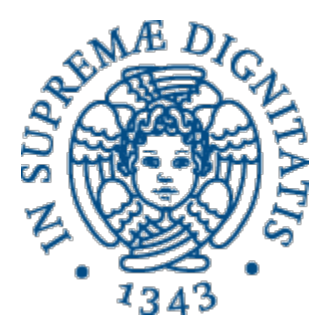

# Filesystem

#### Introduzione ai sistemi Unix/Linux

© 2016 Niccolò Iardella Laboratorio di Reti Informatiche – A.A. 2016/2017 13<br>Laboratorio di Reti Informatiche – A.A. 2016/2017

### Filesystem

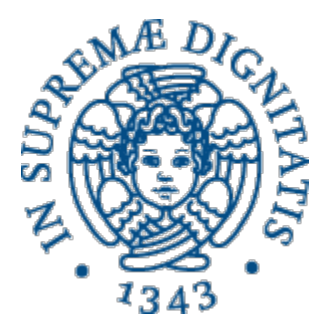

- Tutti i dischi vengono resi accessibili (*montati*) tramite un unico filesystem virtuale:
	- / è la directory principale
	- / home contiene le varie *home directory* degli utenti
	- **/sbin** contiene i programmi di sistema
	- /etc contiene i file di configurazione
	- ...
	- **/media** rende accessibili i supporti rimovibili
		- **/media/cdrom**
		- **/media/kingston8gb**
		- …

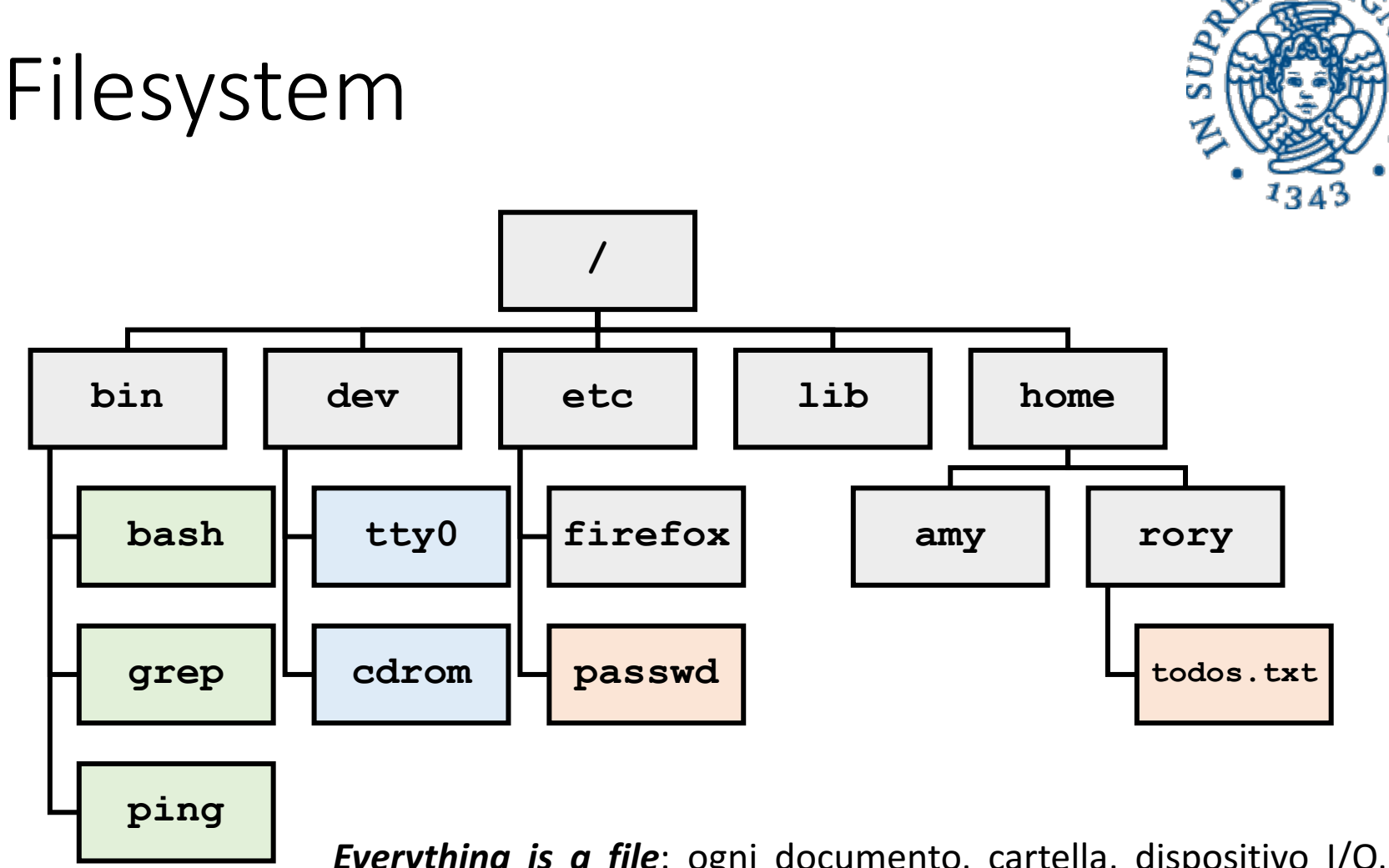

*Everything is a file*: ogni documento, cartella, dispositivo I/O, interfaccia di rete, stream di byte, ecc., è accessibile dall'unico filesystem.

#### Filesystem

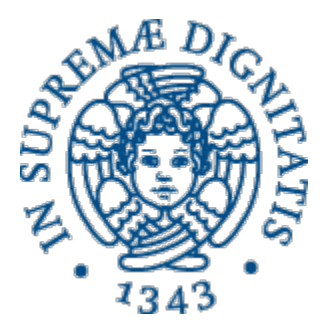

Come descrivere un percorso (*path*) del filesystem:

• Percorso assoluto – si esprime l'intero percorso **partendo**<br>**dalla radice**:

**/home/amy/Documents/todolists/groceries.txt**

• Percorso relativo – si esprime il percorso a partire dalla<br>**directory in cui mi trovo**:

**Documents/todolists/groceries.txt**

- Caratteri speciali:
	- **~** indica la **nostra** home directory
	- **.** indica la directory **corrente**
	- **..** indica la directory **padre**

**Unix è case-sensitive!**

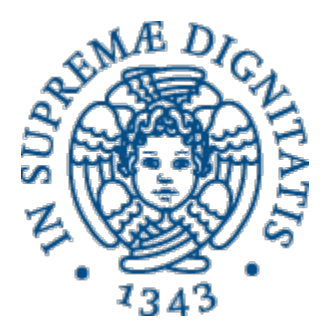

# Shell

#### Introduzione ai sistemi Unix/Linux

© 2016 Niccolò Iardella Laboratorio di Reti Informatiche – A.A. 2016/2017 17 anno 17 anno 17 anno 17 anno 17 anno 17 anno 17 anno 17 a

### Shell

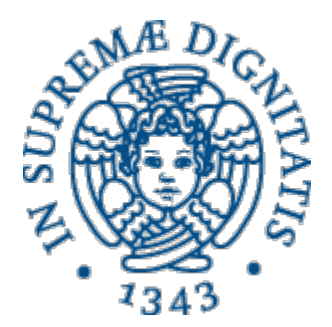

- Un interprete dei comandi, o *shell*, consente all'utente di richiedere informazioni e servizi al SO:
	- Shell grafica *Graphical User Interface* (GUI)
		- Più facile da usare
	- Shell **testuale** *Command Line Interface* (CLI)
		- Più veloce e potente

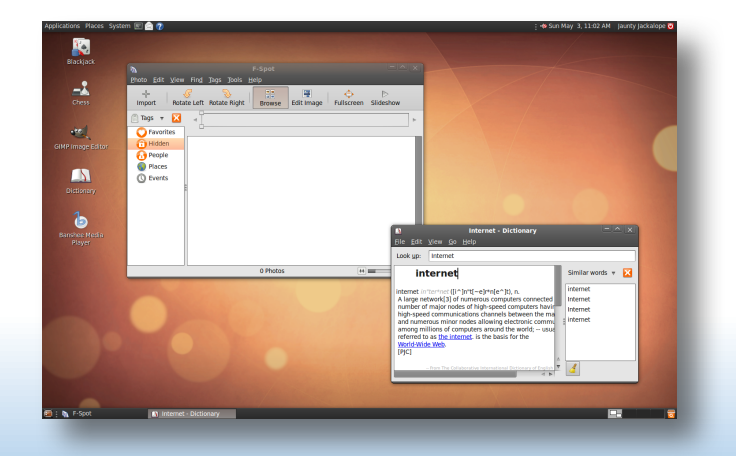

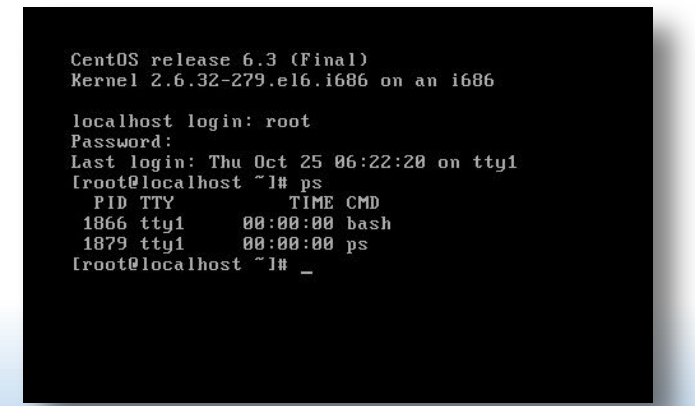

### Shell

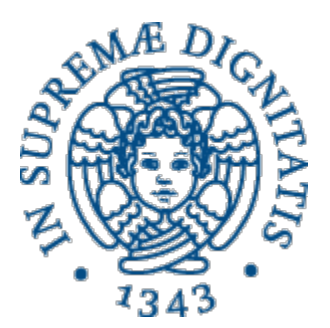

- Una shell testuale ripetutamente:
	- Mostra un *prompt*
	- Legge un comando digitato dall'utente, terminato con invio/enter/return
	- Esegue il comando
		- Se non è in grado di completarlo segnala un errore
		- Se previsto, stampa l'output del comando
- Esistono diverse shell per Unix:
	- sh, csh, tcsh, bash, zsh, ...
	- Differiscono per aspetto del prompt e per funzioni avanzate, i comandi di base sono gli stessi.

#### Bash

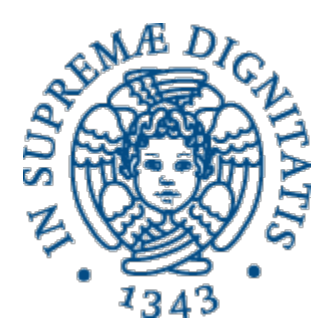

• Prompt:

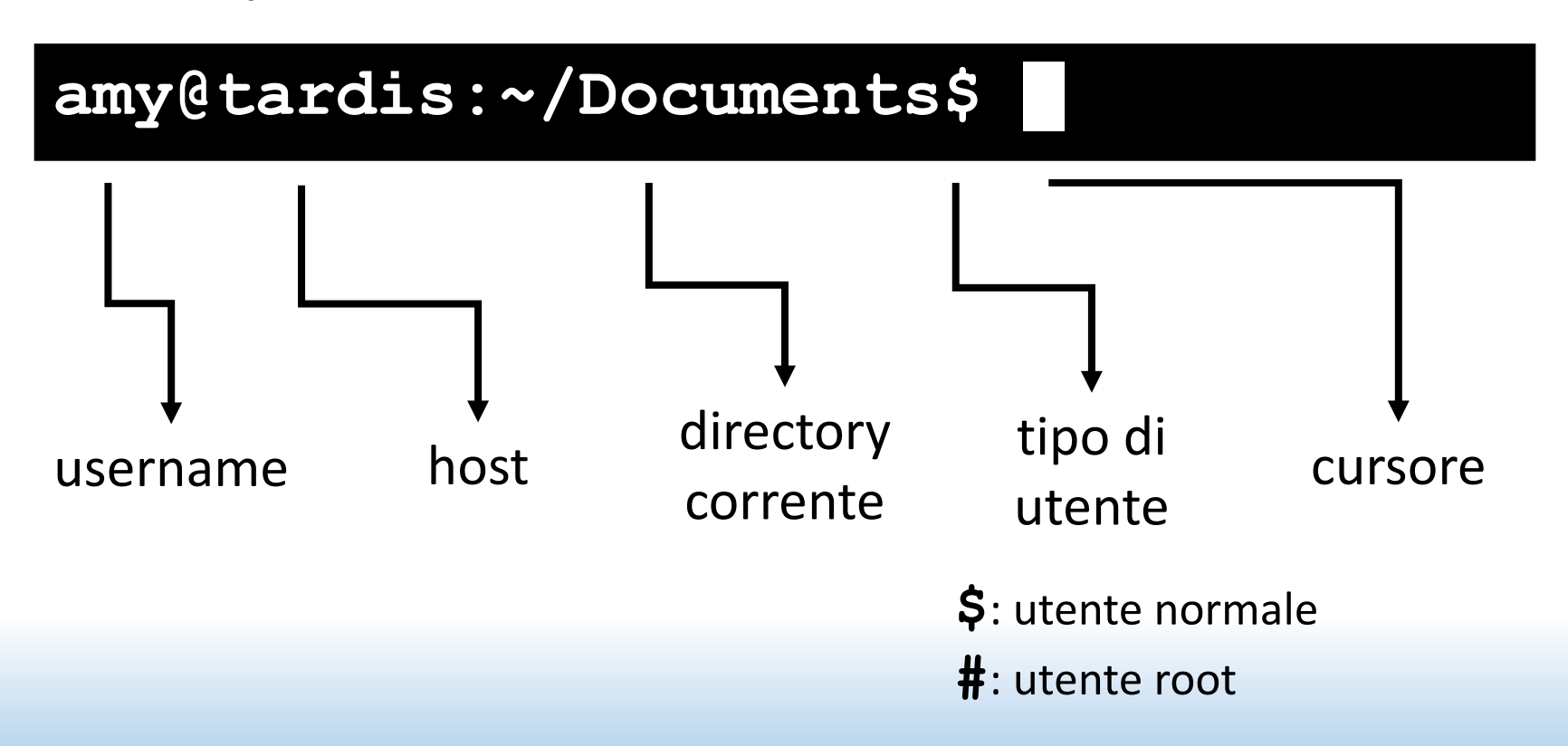

#### Accesso al sistema

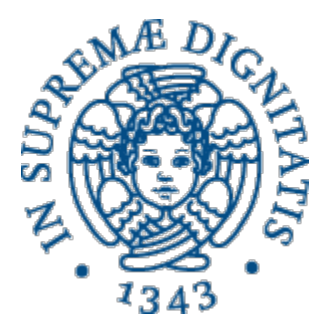

- Login
	- Si accede usando username e password
- Comando **logout**
	- Per uscire dalla sessione
	- Scorciatoia: Ctrl+D
- Funzioni utili
	- Auto-completamento di comandi e directory: TAB
	- *History* dei comandi recenti: Frecce su/giù
	- Terminali virtuali: Ctrl+Alt+F1, F2, ...
		- In Debian/Ubuntu F7 è l'interfaccia grafica

#### Arresto e riavvio

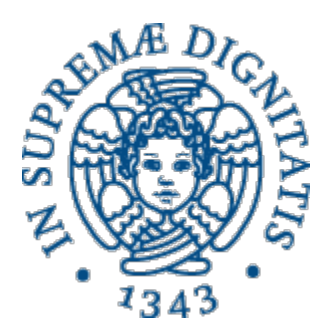

#### • Comando **shutdown**

- Per arrestare o riavviare il sistema
- Di default, solo l'utente root può invocarlo
- Arresto
	- **# shutdown -h now**
- Riavvio

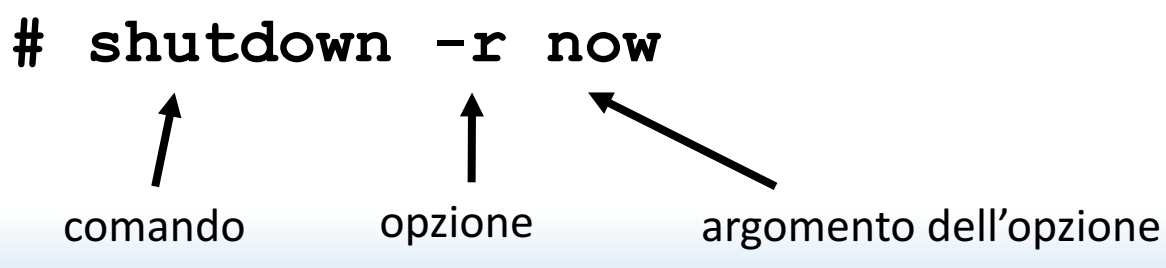

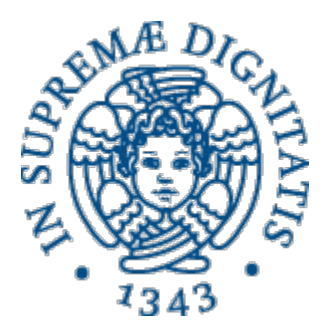

# Comandi di base

Introduzione ai sistemi Unix/Linux

© 2016 Niccolò Iardella Laboratorio di Reti Informatiche – A.A. 2016/2017 23<br>Laboratorio di Reti Informatiche – A.A. 2016/2017

#### • cd (*change directory*) consente di passare da una directory all'altra

Comando **cd** 

- Se mi trovo in /var, posso digitare:
	- **\$ cd /lib**
		- Path assoluto, vado in /lib
	- **\$ cd lib**
		- Path relativo, vado in **/var/lib**
	- **\$ cd ..**
		- Vado nella directory padre, cioè **/**
	- $\uparrow$  **cd**  $\sim$  (oppure solo **cd**)
		- Vado nella mia home, es. **/ home/amy**

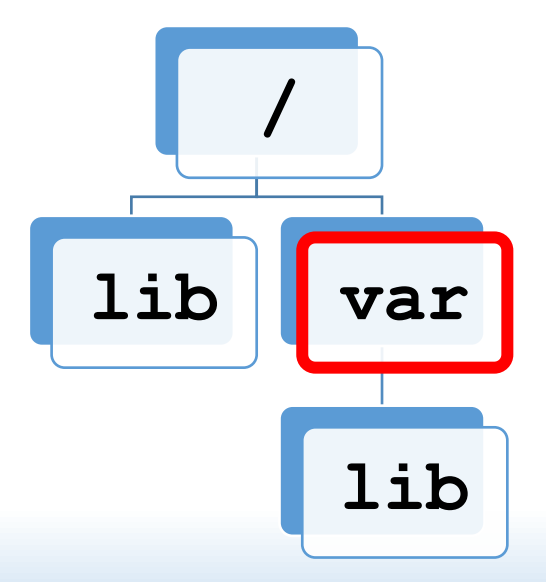

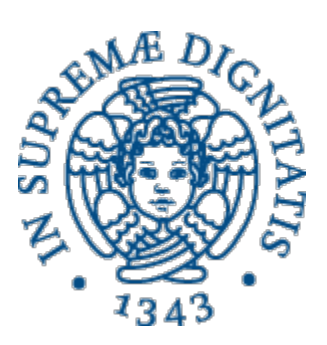

### Comando **pwd**

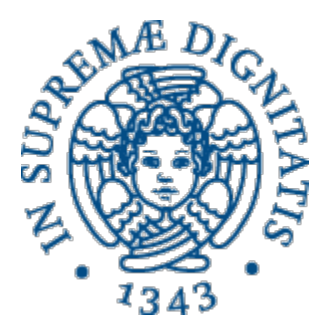

• **pwd** (*print working directory*) stampa il percorso **assoluto** della directory corrente:

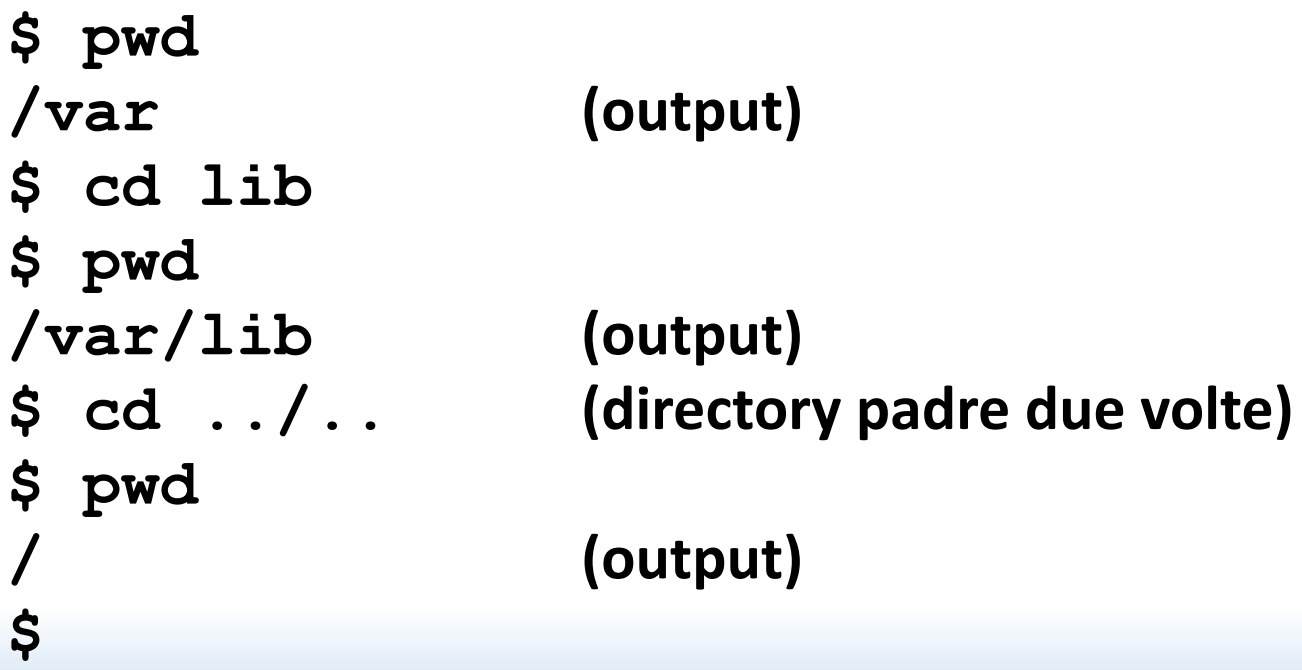

#### Comando **1s**

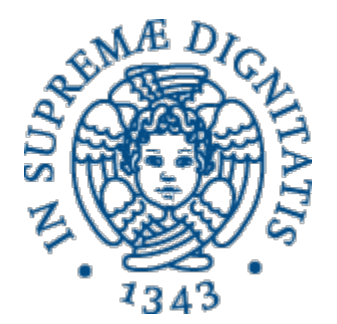

- **1s** (*list*) serve per elencare il contenuto della directory specificata
	- Se non si specifica nulla, elenca la directory corrente
- Si possono usare percorsi assoluti o relativi
- Si possono specificare più percorsi
	- **\$ ls /etc /var**
- Spesso file e cartelle sono di colori diversi

### Comando **1s**

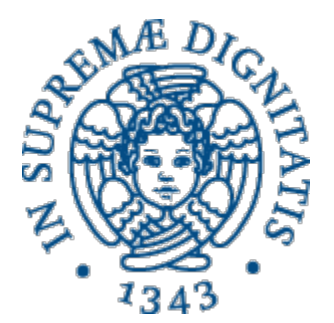

- Opzione -1 (*long*)
	- Mostra dettagli (permessi, proprietario, dimensioni, data di ultima modifica)
	- **\$ ls -l**
- Opzione –**a** (*all*)
	- Mostra anche i file nascosti (cioè il cui nome inizia con.)

**\$ ls -a**

• Le opzioni sono cumulabili

**\$ ls -a -l** oppure **\$ ls -al**

### Metacaratteri (*wildcards*)

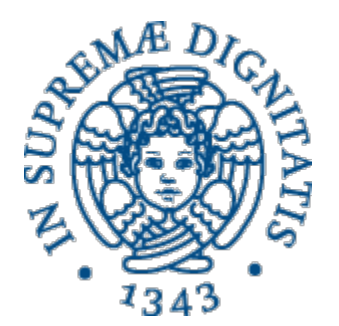

- Si usano per indicare insiemi di file o cartelle
	- **\*** sostituisce zero o più caratteri
	- **?** sostituisce un singolo carattere
	- [a,b,c] oppure [a-z] sostituisce un carattere nell'insieme specificato (anche con cifre)

**\$ ls**

**aa.c abc.c a.c a.h axc.c**

**\$ ls \*.c**

**aa.c abc.c a.c axc.c**

© 2016 Niccolò Iardella<br>Laboratoria di Pati Informatishe – A A 2016/2017 Laboratorio di Reti Informatiche - A.A. 2016/2017

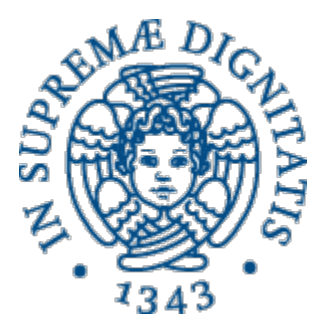

#### Metacaratteri (*wildcards*)

**\$ ls a\*.c aa.c abc.c a.c axc.c \$ ls ?.? a.c a.h \$ ls a??.c abc.c axc.c \$ ls a[b-t]c.c abc.c \$ ls a[4,f,x]c.c axc.c**

#### Comando **man**

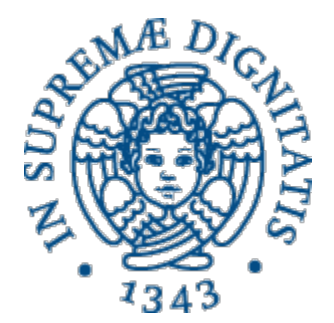

- Non sapete cosa fa un comando o come si usa?
	- **\$ man nome\_comando**
- Il manuale contiene la descrizione esaustiva del comando, la sintassi, le opzioni, i messaggi di errore
- È diviso in sezioni (provate  $\frac{1}{2}$  man man)
- **Non è solo** per i comandi (sezione 1)
	- Funzioni del kernel (2)
	- Funzioni delle librerie  $C(3)$
	- File di configurazione  $(5)$
	- …
- Serve specificare la sezione se ci sono ambiguità:
	- \$ man printf va al comando
	- \$ man 3 printf va alla funzione C

#### Cercare nel manuale

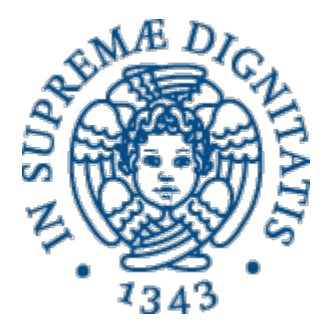

- Comando **whatis**
	- Serve per visualizzare la descrizione breve di una pagina del manuale. Indica anche le ambiguità e le sezioni giuste.
- Comando **apropos**
	- Serve per ricercare una parola in nomi e descrizioni.
- whatis si usa per sapere velocemente cosa fa un comando, apropos per sapere che comandi ho a disposizione per fare qualcosa
	- Es. **whatis unzip** e **apropos unzip**

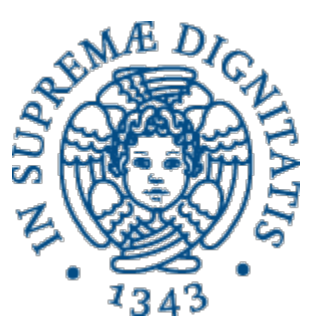

### Comandi su file e directory

#### **\$ mkdir nome\_dir**

- Crea una directory
- **\$ rmdir nome\_dir**
	- Rimuove una directory, **solo se vuota**
- **\$ cp src dst**
	- Copia un file o una directory
- **\$ cp src1 src2 … dst\_dir**
	- Copia più file o directory in un'unica directory
- **\$ mv src dst**
	- *Rinomina* un file o una directory
- **\$ mv src1 src2 … dst\_dir**
	- *Sposta* più file o directory in un'unica directory

### Comandi su file e directory

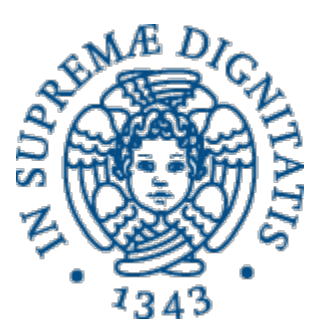

#### **\$ touch nome\_file**

- Aggiorna il *timestamp* di accesso e modifica di un file
- Se il file non esiste, viene creato

#### **\$ cat file1 file2 …**

- Concatena il contenuto di due file e li stampa nello standard *output*
- Può essere utile per visualizzare velocemente file brevi

#### **\$ rm file1 file2 …**

- Rimuove file o directory
- In mancanza di opzioni, le cartelle non vengono rimosse
- Per rimuovere una cartella e tutto il suo contenuto, usare  $-\mathbf{r}$

#### Hard link e soft link

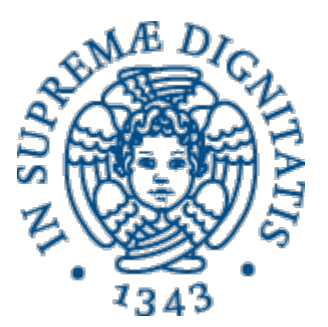

- **\$ ln target nome\_link**
	- Crea *hard link* a file o directory
	- Per creare *symbolic link* (o *soft link*) si usa  $-\mathbf{r}$

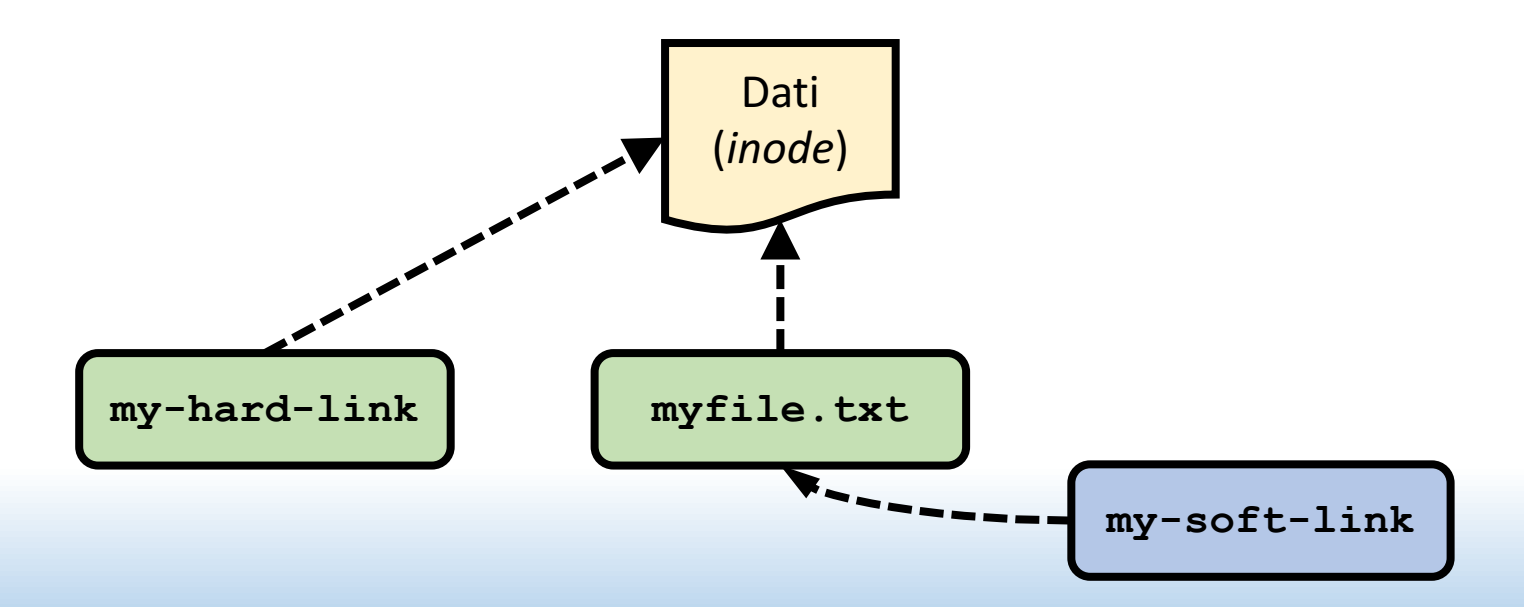

#### Lettura di file

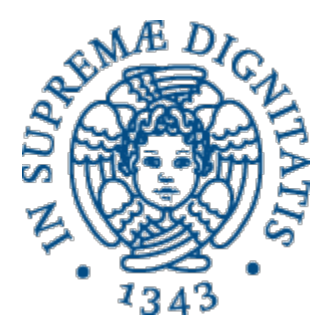

- Comando **less**
	- Per visualizzare un file «un po' alla volta» e interattivamente
	- Versione migliorata di **more**
- Comandi **head/tail**
	- Per visualizzare la prima/ultima parte di uno o più file
	- Si può specificare il numero di byte da mostrare con  $-c$ o il numero di righe con  $-n$ 
		- Di default, 10 righe

### Redirezione I/O

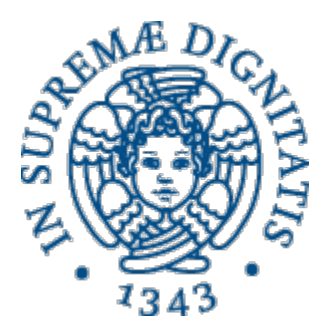

- Di solito i comandi sfruttano tre «file»:
	- stdin input da tastiera
	- stdout output su schermo
	- stderr messaggi di errore su schermo

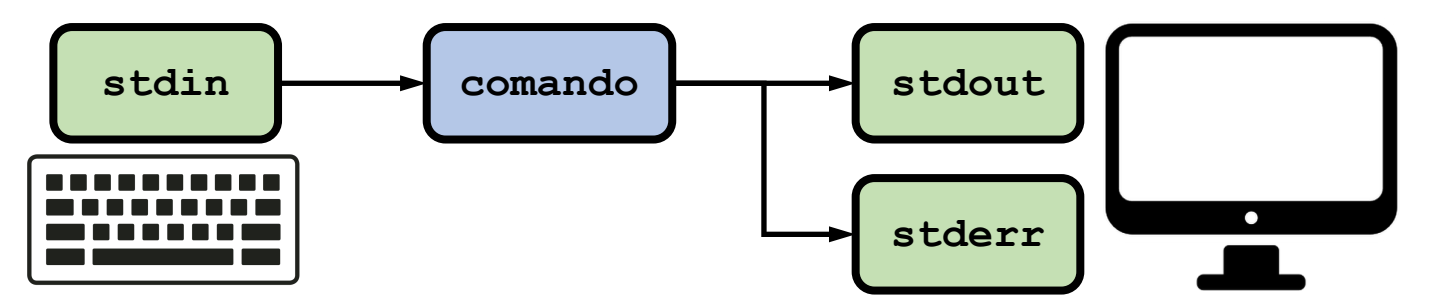

• È possibile deviare l'output di un comando verso un file oppure acquisire l'input da un file

### Redirezione dell'output

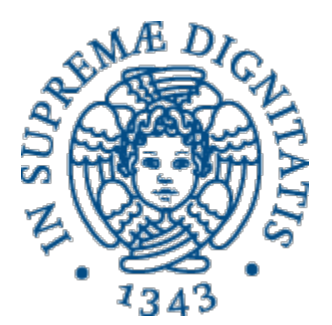

- > invia lo stdout a un file
	- Se il file non esiste viene creato
	- Se il file esiste viene sovrascritto

**\$ ls -1 > filelist.txt**

- 2> come sopra, per lo stderr
- $\>$  come sopra, per entrambi
- >>, 2>> e &>> come sopra, ma scrivono in *append* invece di sovrascrivere
- Si possono inviare i due output su file diversi
	- **\$ comando > out.txt 2> errors.txt**

### Redirezione dell'input

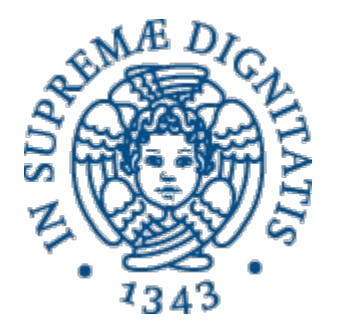

- < recupera l'input da un file **\$ sort < list.txt**
- Si può usare in combinazione con >
	- **\$ sort < list.txt > sortedlist.txt**

### Pipeline

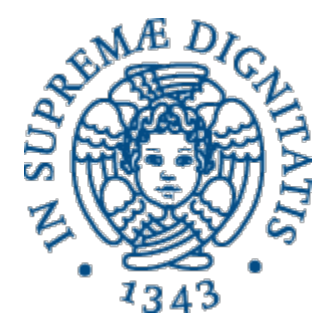

- | (pipe) collega l'output di un comando all'input del successivo
	- **\$ ls -l mydir | less**
- Si può usare più volte e in combinazione con le altre redirezioni
	- **\$ cat \*.txt | sort | uniq > result-file**

#### **su** e **sudo**

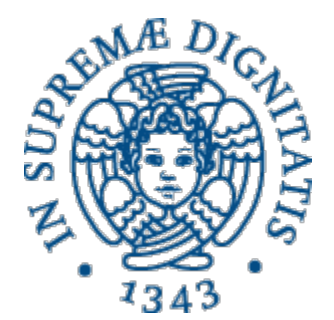

- su (*switch user*) serve per accedere al terminale di un altro utente
	- Se non specificato, si accede al terminale di root
	- Viene chiesta la password dell'utente con cui si vuole *accedere*
- sudo nome comando serve per lanciare un comando come un altro utente
	- Se non specificato, si usa l'utente root
	- Viene chiesta la password dell'utente corrente
	- L'utente deve fare parte nel gruppo sudoers

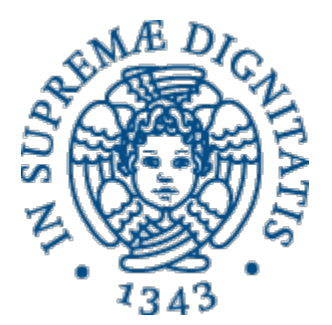

# Esercitazione

#### Introduzione ai sistemi Unix/Linux

© 2016 Niccolò Iardella Laboratorio di Reti Informatiche – A.A. 2016/2017 41

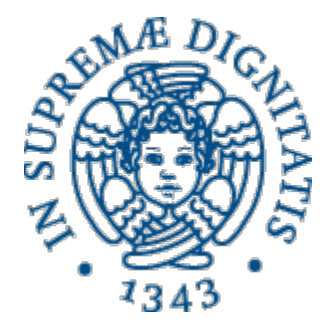

- 1. Aprite un terminale virtuale ed eseguite l'accesso
	- Potete aprire anche un secondo terminale da usare per man
- 2. Create la directory Esercitazione1
- 3. Create, *senza usare un editor*, un file **esercitazione.txt** all'interno di **Esercitazione1** che contenga la parola **Esercizio**
	- Per stampare parole usate **echo parola**
- 4. Visualizzate il contenuto del file **esercitazione.txt** usando il comando **less** (Passate a **less** prima il path relativo e poi il path assoluto del file)
- 5. Spostatevi in **Esercitazione1** e subito dopo usate il<br>
comando per tornare nella vostra home

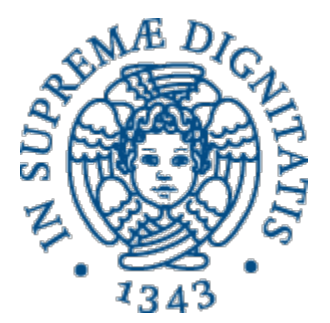

- 1. Visualizzate il percorso della directory corrente
- 2. Spostatevi in **Esercitazione1** e create 3 file **f1.txt**, **f2.txt**, **f3.txt** contenenti rispettivamente le parole **Uno**, **Due**, e **Tre**
- 3. Con *un solo comando* create il file **f\_tot.txt** partendo da **f1.txt**, **f2.txt, f3.txt** fatto come segue, e visualizzatene il contenuto:
	- **Uno (a capo) Due (a capo) Tre**
- 4. Cancellate i file **f\_tot.txt**, **f1.txt**, **f2.txt**, **f3.txt**
- 5. Adesso create il file **fcitta.txt** fatto come segue:
	- Milano (a capo) Perugia (a capo) Asti
- 6. Visualizzate il contenuto di **fcitta.txt** in ordine alfabetico
- 7. Salvate il contenuto di **fcitta.txt** ordinato in un file **fcittaord.txt**

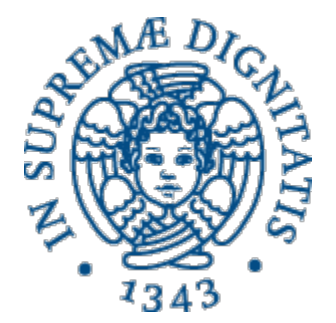

- 1. Usando la funzione di autocompletamento della shell passate **fcittaord.txt** al comando **less**. Fino a che punto riesce ad aiutarvi?
- 2. Create un file **fcitta.c** e due cartelle Testi e Sorgenti
- 3. Usando i metacaratteri copiate in **Testi** tutti i file **.txt** ed in **Sorgenti** i file **.c**
- 4. Cancellate tutti i file di testo della directory **Esercitazione**
- 5. Create 3 file chiamandoli **fa.txt**, **fb.txt**, **fc.txt**
- 6. Usate un'espressione che permetta di spostare solo<br> **fa.txt** ed **fc.txt** e non **fb.txt** nella cartella Testi
- 7. Eliminate **fc.txt**

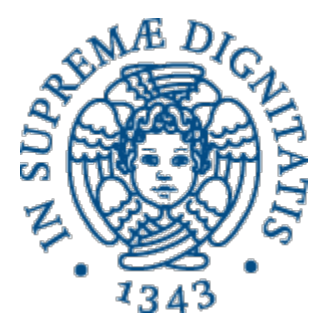

- 1. Cancellate i file della cartella **Sorgenti**
- 2. Usando **rmdir** eliminate le cartelle **Testi** e **Sorgenti**
	- 1. Ci riuscite?
- 3. Create una cartella **sotto** e, dentro **sotto**, una cartella **sotto1**. Usate il manuale per trovare l'opzione di *rmdir* che permette di cancellare anche sotto se cancellate **sotto1**
- 4. Create una cartella **origine** e dentro origine create la cartella **sotto\_origine** ed il file **qwerty.txt**
- 5. Create la directory destinazione e copiate al suo interno *il contenuto* di **origine**. Se usate **cp** senza opzioni cosa succede? Come dovete fare?
- 6. Adesso copiate non solo il contenuto ma tutta la cartella<br> **origine** in **destinazione**

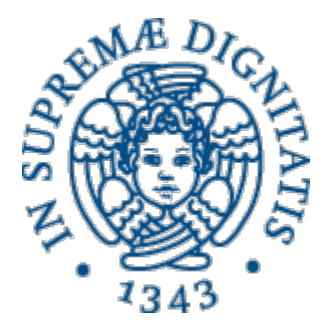

- 1. Visualizzate il contenuto di **destinazione**
- 2. Adesso usate l'opzione di **ls** che visualizza anche i permessi
- 3. All'interno di **destinazione** create il file **.youcantseeme**
- 4. Visualizzatelo con **ls**
- 5. Salvate l'output di 1s /etc in un file **ls\_output.txt**
- 6. Visualizzate
	- Solo la parte iniziale del file
	- Solo la parte finale
	- Solo la prima riga
	- Solo le ultime 2 righe
- 7. Con *un solo comando* salvate sul file **terza.txt** solo la terza riga del file